## Gerçekleşen Veriler Bağlantı Sihirbazı

Alt bütçeye gerçekleşen veri bilgilerinin hangi adaptöre bağlantı yapılarak hangi alan bilgileri ile veri getireceğinin belirlendiği seçenektir. Bunun için Ayarlar-Bütçe Ayarları-Alt Bütçe Tanımları üzerinde yer alan

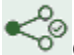

Gerçekleşen Veriler Bağlantı Sihirbazı düğmesi kullanılır.

Gerçekleşen veri bağlantı sihizbazı tanımlarken öncelikle Ayarlar-Şirketler[-Veri Kaynakları](https://docs.logo.com.tr/pages/viewpage.action?pageId=4915261) seçeneği ile adaptör tanımı yapılmalıdır.

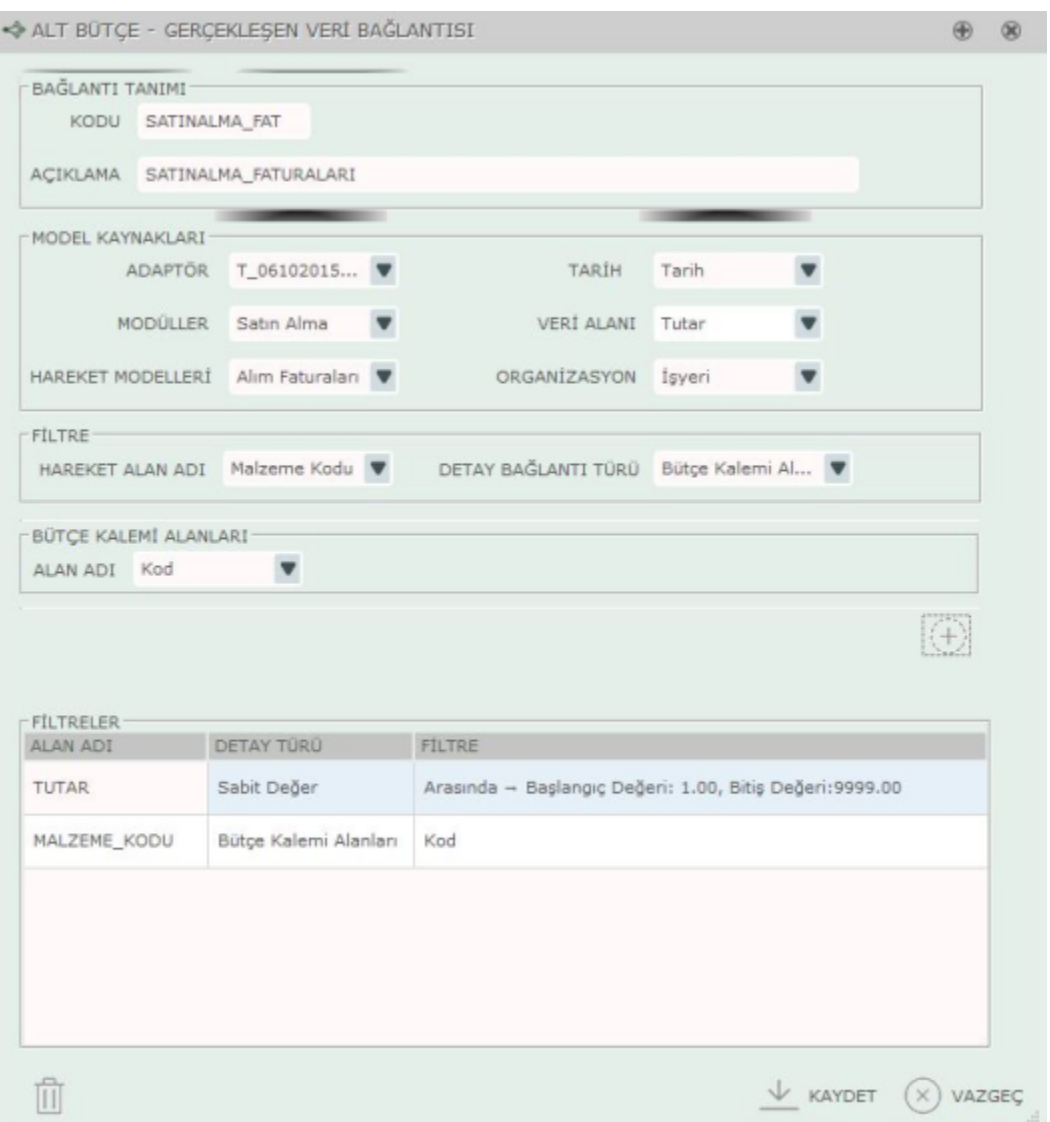

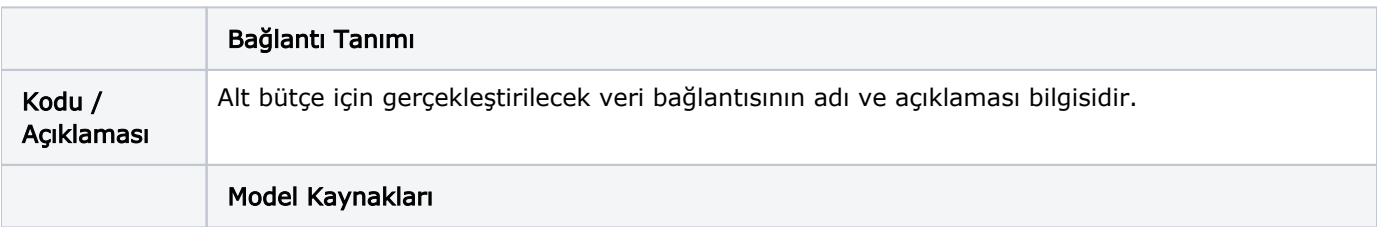

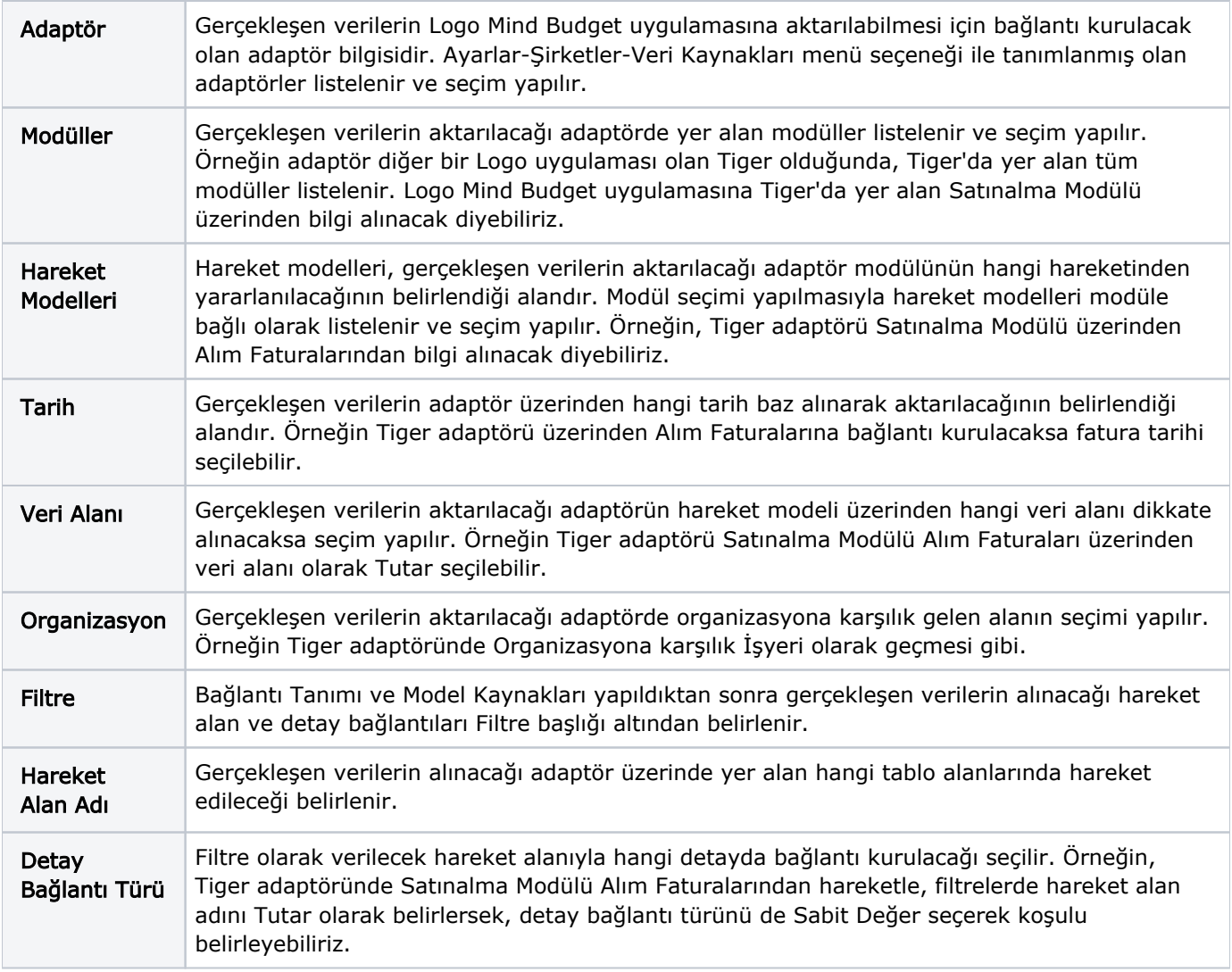

"Kaydet" düğmesi ile koşulları belirtilen adaptör bağlantısı tanımlayarak gerçekleşen veri bağlantısı tanımı yapılır.

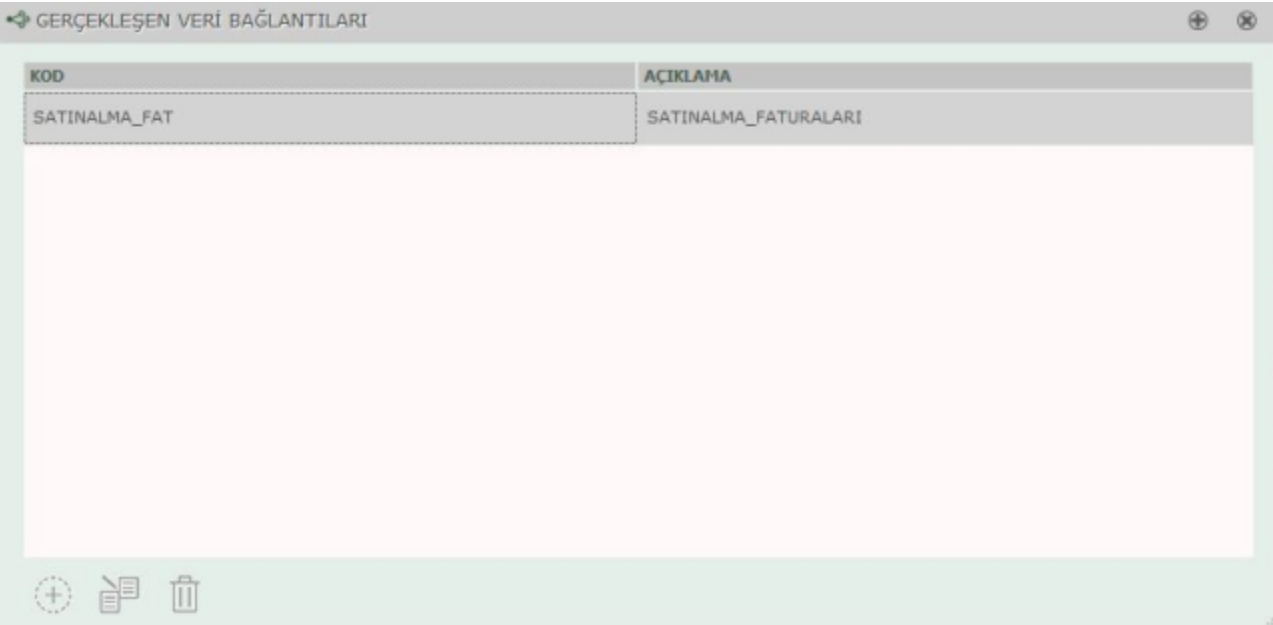